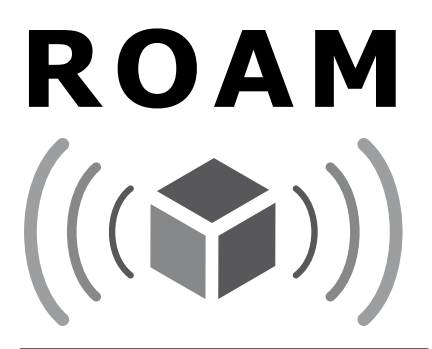

### Résidentiel/commercial Résidentiel/commercial Télécommande de programmateur Télécommande de programmateur à distance à distance

**Manuel d'instruction Manuel d'instruction**

**Utilisation avec programmateur Utilisation avec programmateur possédant un SmartPort® possédant un SmartPort®**

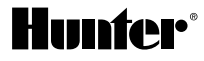

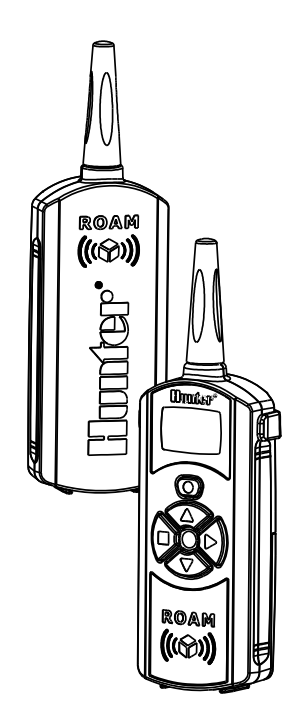

# 

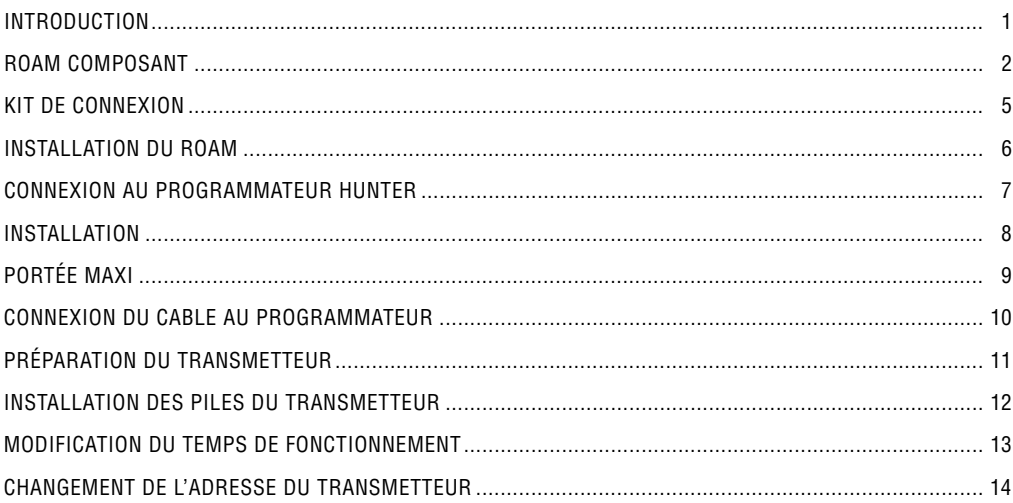

# 

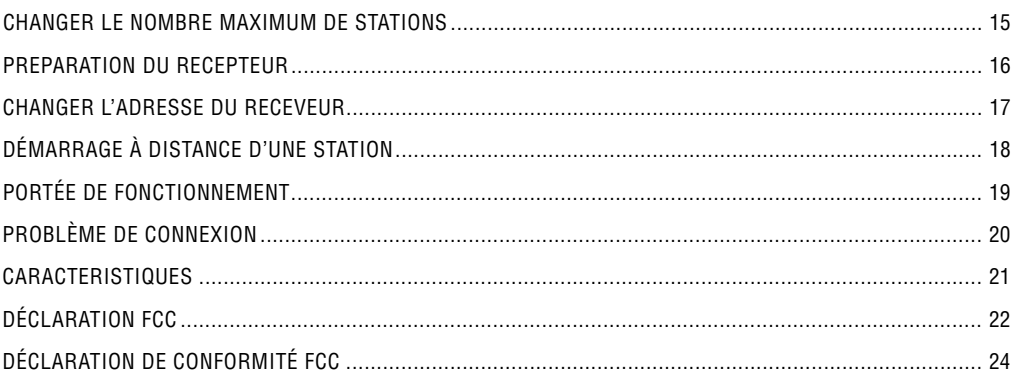

# <span id="page-4-0"></span>**INTRODUCTION ..................................................................................**

Désormais, il n'est plus nécessaire de retourner au programmateur pour démarrer et arrêter un cycle d'arrosage manuel lors des interventions d'entretien ou de réparation sur votre système d'irrigation. Désormais, les préparatifs pour l'hiver peuvent être effectués rapidement et aisément par une seule personne au lieu de deux. Désormais, il est inutile de retourner au garage pour démarrer ou arrêter un cycle d'irrigation manuel.

Hunter a le plaisir de présenter le système de télécommande ROAM pour les programmateurs Hunter avec connexion SmartPort®. Ce système peut vous offrir des fonctions que d'autres télécommandes n'ont pas, à un prix avantageux.

L'émetteur ROAM est réalisé en ABS robuste. Il est doté d'un grand écran LCD et se commande simplement à l'aide de boutons. Ne soyez pas dérouté par sa taille : bien qu'il soit suffisamment compact pour tenir dans la poche de votre chemise, sa portée en champ libre atteint 305 m.

Grâce au grand écran LCD et à la commande simple à quatre boutons, l'utilisation du système ROAM est un vrai jeu d'enfant. Il suffit d'appuyer sur le bouton  $\bullet$  ou  $\bullet$  pour afficher la station ou le programme à activer ou désactiver, puis d'appuyer sur le bouton ou  $\bullet$ . Rien de plus simple ! Ne vous inquiétez pas si vous oubliez d'éteindre le système ROAM. Après plusieurs minutes d'inactivité, l'appareil se met automatiquement hors tension pour préserver l'autonomie des piles. Ensuite, il suffit d'appuyer sur n'importe quel bouton pour le remettre en marche. Quatre piles alcalines AAA dureront une saison complète pour un professionnel et des années pour un particulier.

Nous pensons que la télécommande ROAM est l'appareil le plus simple au monde. Son utilisation est tellement facile que vous consulterez très rarement ce manuel après l'installation. Si toutefois vous avez des questions, conservez-le dans un endroit sûr pour vous y référer ultérieurement.

1

Félicitations ! Vous venez de vous faciliter la vie !

<span id="page-5-0"></span>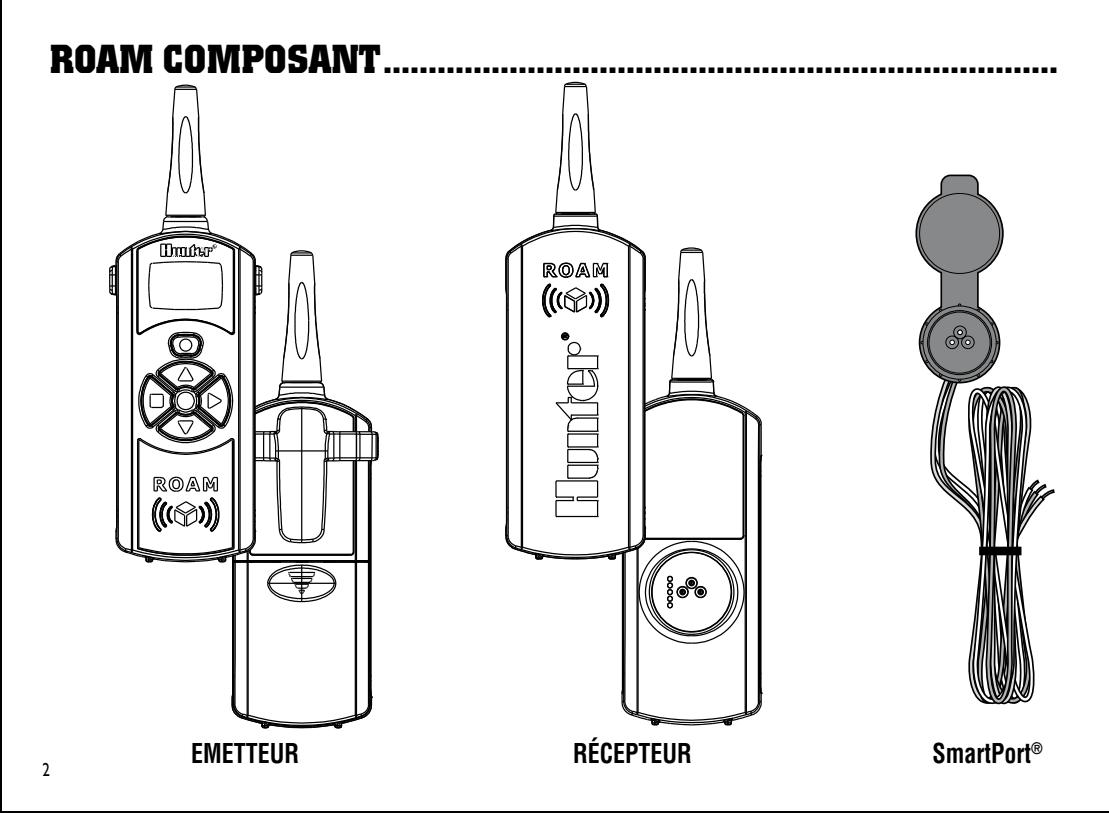

Cette page présente brièvement les composants du système ROAM. Chacun d'eux fera l'objet d'une description détaillée ultérieurement, mais cette section vous permettra de vous familiariser avec l'émetteur, le récepteur et la connexion SmartPort**®**.

### **EMETTEUR**

### **A. Ecran LCD**

- **1. Temps de fonctionnement** Indique le temps de fonctionnement défini pour la station.
- **2. Transmission** Indique que l'émetteur transmet les données programmées au récepteur.
- **3. Numéro de station** Indique le numéro de station (1 à 240).

**Marche** – Indique que l'émetteur active une station en particulier.

**Arrêt** – Indique que l'émetteur désactive une station en particulier.

**PA, PB, PC** – Indique le programme sélectionné.

**4. Adresse** – Indique qu'une nouvelle adresse de transmission entre l'émetteur et le récepteur est en cours de définition.

#### **B. Boutons de commande**

- **5.** Augmente les fonctions sélectionnées.
- **6.** Diminue les fonctions sélectionnées.
- **7.** Sélectionne les fonctions choisies.
- **8.** Annule les fonctions sélectionnées.
- **9.** Fait défiler les fonctions.

### **C. Autres composants**

**10. Couvercle du compartiment à piles** – Couvercle du compartiment destiné à recevoir quatre piles alcalines AAA.

# **COMPOSANTS DU SYSTEME ROAM (suite)................................**

### **RECEPTEUR**

- **11. Connecteur SmartPort® (mâle)** Connecteur à l'arrière du récepteur qui s'enfiche dans le câblage SmartPort**®**.
- **12. Antenne**  Reçoit les signaux de l'émetteur jusqu'à 305 m.

### **SmartPort®**

- **13. Connecteur SmartPort® (femelle)** Connecteur à l'avant du SmartPort**®** qui s'enfiche dans le récepteur ROAM ou tout autre produit Hunter.
- **14. Couvercle en caoutchouc** Protège le SmartPort**®** des saletés et des intempéries.
- **15. Fils de commande** Fils rouge, blanc et bleu qui se branchent sur le bornier du programmateur.

## <span id="page-8-0"></span>**KIT DE CONNEXION.**

Pour utiliser le système de télécommande ROAM, votre programmateur doit être équipé d'un kit de connexion/câblage SmartPort®. Ce câblage constitue le port de connexion auquel est relié le récepteur ROAM.

Le câblage SmartPort® est fourni avec le système ROAM. Des câblages SmartPort® supplémentaires sont disponibles séparément afin de pouvoir utiliser l'émetteur et le récepteur avec des programmateurs Hunter supplémentaires.

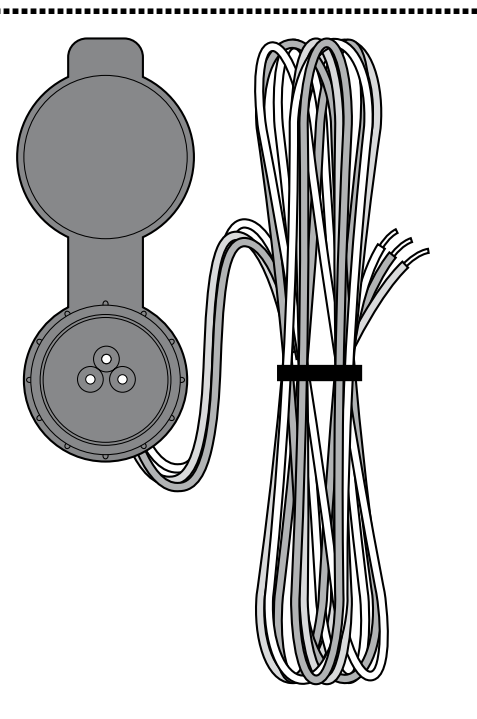

### <span id="page-9-0"></span>**INSTALLATION DU ROAM**

**REMARQUE : tout prolongement des fils fournis avec le câblage standard peut entraîner l'affichage d'un message d'erreur sur le programmateur et un problème de fonctionnement éventuel de la télécommande dû aux interférences radio. Dans certains cas, le prolongement du câblage standard peut fonctionner correctement ou ne pas fonctionner du tout dans d'autres cas (en fonction du site). Il est de toute façon recommandé de placer les installations avec la connexion SmartPort® à plus de 1,5 m du programmateur et d'effectuer l'installation à l'aide du câblage blindé (ROAM-SCWH) afin de minimiser les effets éventuels du bruit électrique.**

- 1. Installez un té fileté femelle de ½" dans le conduit de câblage à environ 30 cm du programmateur.
- 2. Passez les fils rouge, blanc et bleu du câblage SmartPort® par la base du té et dans le compartiment de câblage du programmateur, comme illustré à la figure 1.

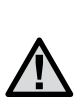

**REMARQUE : bien que le SmartPort® dispose d'un couvercle de protection permettant une installation à l'extérieur, le récepteur ROAM ne peut être utilisé que de manière temporaire, car il n'est pas conçu pour un montage permanent à l'extérieur.**

- 3. Vissez le boîtier du SmartPort® dans le té (ou autre raccord), comme illustré à la figure 1.
- 4. Acheminez le câblage dans le boîtier du programmateur. Connectez le fil rouge à la première borne **AC.** Connectez le fil blanc à l'autre borne **AC** et le fil bleu à la borne **R** (ou **REM** sur certains programmateurs), comme illustré à la figure 2.

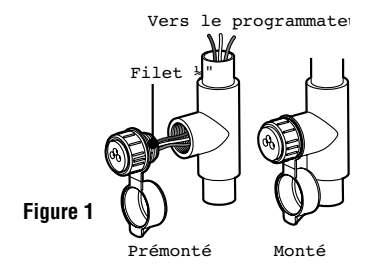

# <span id="page-10-0"></span>**connexion au programmateur hunter.............................**

### **Installation du SmartPort® sur un programmateur SRC**

Accédez au bornier et connectez le fil rouge à la borne **AC** gauche, le fil blanc à la borne **AC** suivante

et le fil bleu à la borne identifiée par « **R** ».

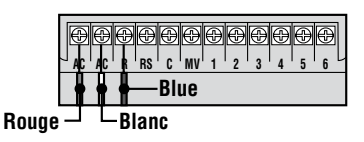

### **Installation du SmartPort® sur un programmateur Pro-C**

Accédez au bornier du module principal et connectez le fil rouge à la borne **AC** inférieure, le fil blanc à la borne **AC** supérieure et le fil bleu à la borne identifiée par « **REM** ».

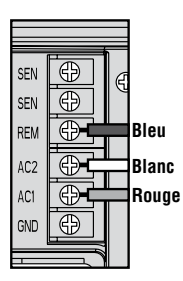

### **Installation du SmartPort® sur un programmateur ICC**

Accédez au bornier du module d'alimentation et connectez le fil rouge à la borne **AC** inférieure, le fil blanc à la borne **AC** supérieure et le fil bleu à la borne identifiée par « **REM** ».

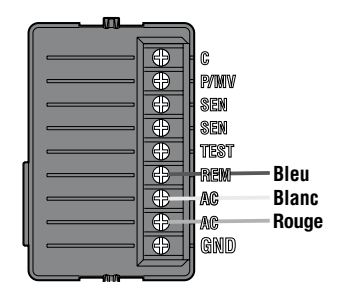

### <span id="page-11-0"></span>**INSTALLATION.**

### **Montage du récepteur à l'intérieur**

Cette installation est idéale lorsque le système ROAM doit rester connecté en permanence au programmateur à l'intérieur.

### **Connexion temporaire du récepteur à l'extérieur d'un garage ou d'un bâtiment**

Cette installation est idéale lorsqu'un installateur souhaite pouvoir accéder à un programmateur et l'utiliser à l'extérieur d'un garage ou d'un bâtiment fermé. Le récepteur ROAM devra toutefois être débranché du SmartPort® et le couvercle étanche replacé sur le connecteur après chaque utilisation.

Emetteur

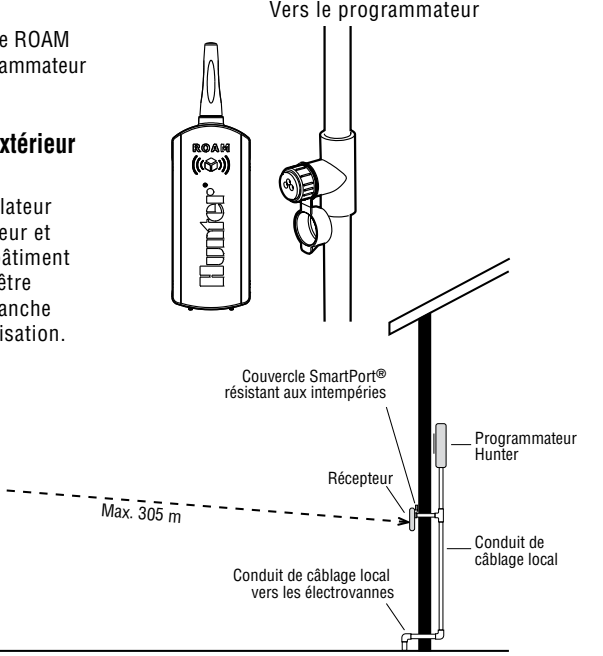

# <span id="page-12-0"></span>**portée maxi .....................................................................................**

Plusieurs facteurs peuvent influencer la portée de fonctionnement. Vous trouverez ci-dessous quelques mesures permettant de garantir l'obtention d'une portée maximale.

- 1. N'installez pas le SmartPort® à proximité de grandes sources métalliques, telles que des wattmètres, des tuyauteries d'eau et des bardages en aluminium.
- 2. N'installez pas le SmartPort® dans une cave ou en sous-sol. Plus l'emplacement est élevé, meilleure sera la réception.
- 3. Pour une portée maximale dans toutes les directions, le récepteur doit être dirigé vers le haut (à la verticale). S'il est monté avec son antenne à l'horizontale, la réception sera excellente si l'émetteur se situe d'un côté ou l'autre de l'antenne, mais assez médiocre si le récepteur est de l'autre côté de l'antenne réceptrice.
- 4. Lors de l'utilisation de l'émetteur, tenez-le aussi verticalement que possible et dirigez-le vers le récepteur, notamment s'il est éloigné de plusieurs dizaines de mètres.

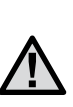

**REMARQUE : la télécommande est conçue pour des sites résidentiels et commerciaux de petite taille. Des installations plus grandes, telles que des cimetières et des terrains de golf, nécessitent une télécommande longue portée.**

# <span id="page-13-0"></span>**connexion du cable au programmateur..........................**

Utilisez un câble blindé pour connecter le SmartPort® au programmateur en cas d'installation du connecteur à plus de 2 m de la longueur de câblage du programmateur. L'utilisation d'un câble blindé élimine le risque d'interférences radio en empêchant le câble de faire office d'antenne. Le SmartPort® ne doit jamais être installé à plus de 15 m du programmateur.

Pour faciliter l'installation, commandez un câblage SmartPort® Hunter **SRS-SCWH** avec 7,6 m de câble blindé.

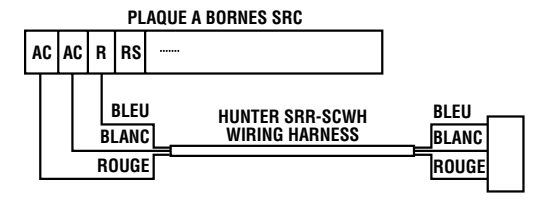

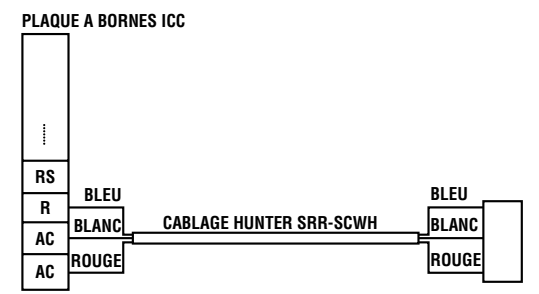

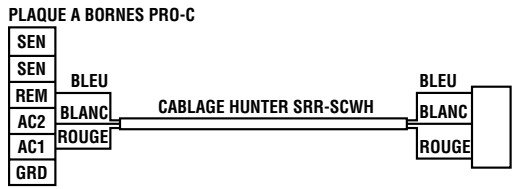

# <span id="page-14-0"></span>**préparation du transmetteur .............................................**

Votre système ROAM est conçu pour fonctionner immédiatement. En d'autres termes, à part l'installation des piles, vous pouvez décider d'ignorer toute cette section. Nous vous recommandons toutefois de la lire, car vous pourrez personnaliser votre système ROAM en quelques étapes afin d'ajouter des fonctionnalités et d'accroître la sécurité de votre système.

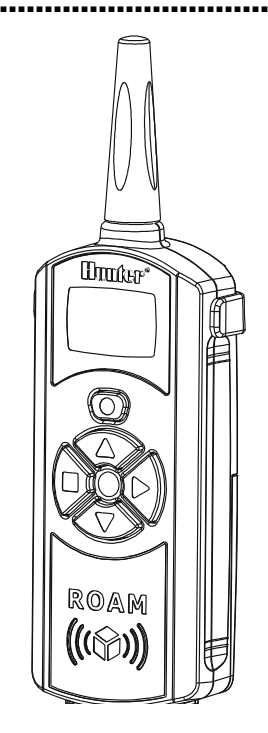

### <span id="page-15-0"></span>**installation des piles du transmetteur........................**

Votre émetteur ROAM nécessite quatre piles alcalines AAA. Pour installer les piles, ouvrez la trappe du compartiment des piles à l'arrière de l'émetteur en la faisant coulisser. Lors du remplacement des piles, veillez à les orienter correctement dans leur support. Fermez la trappe du compartiment des piles en la faisant coulisser.

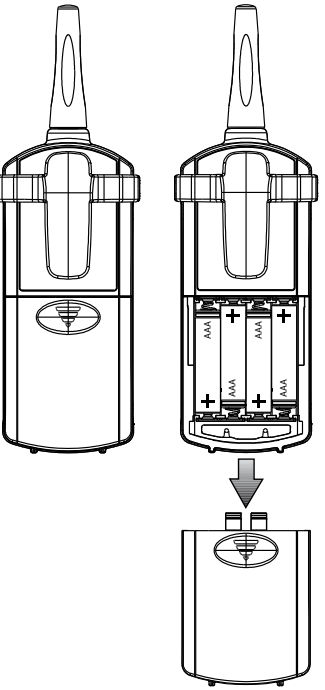

# <span id="page-16-0"></span>**modification du temps de fonctionnement ....................**

Vous pouvez régler la durée de fonctionnement d'une station une fois qu'elle aura été activée par votre système ROAM. Cette opération n'affecte pas le temps de fonctionnement défini sur votre programmateur. Vous disposez de 10 temps de fonctionnement prédéfinis, de 1 à 90 minutes.

#### **Pour modifier le temps de fonctionnement d'une station activée par la télécommande, procédez comme suit :**

- 1. Si la télécommande est sur OFF (écran éteint) allumer l'émetteur en pressant et maintenant appuyé le bouton MODE durant 5 secondes. L'émetteur affiche d'abord la station active.
- 2. Appuyez une fois sur le bouton de mode  $\bullet$ . puis sur l'icône du temps de fonctionnement  $\boxtimes$ affichée (délai par défaut : 2 minutes). Si plus de 10 secondes s'écoulent sans qu'un bouton soit enfoncé, l'émetteur retourne à l'affichage de la station active.

3. A l'aide des boutons  $\bullet$  et  $\bullet$ , réglez le temps de fonctionnement sur l'une des 10 durées, de 1 à 90 minutes. Ensuite, n'appuyez plus sur aucun bouton pendant 10 secondes, après quoi l'écran retourne à la station active.

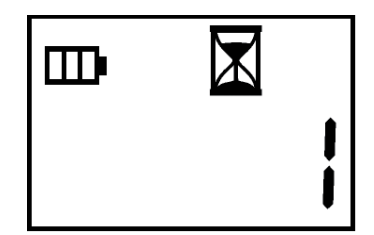

### <span id="page-17-0"></span>**changement de l'adresse du transmetteur..................**

L'émetteur et le récepteur ROAM possèdent une « adresse » qu'ils utilisent pour communiquer. Si ces adresses ne correspondent pas, le récepteur ignore la transmission.

A la livraison de votre système ROAM, les adresses de l'émetteur et du récepteur sont réglées sur 1. Pour plus de sécurité, vous pouvez changer cette adresse sur n'importe quelle valeur comprise entre 0 et 127. Notez que si vous changez l'adresse de l'émetteur, le récepteur devra « apprendre » la nouvelle adresse, comme décrit dans la section « Préparation du récepteur ».

#### **Pour changer l'adresse de l'émetteur, procédez comme suit :**

- 1. Si la télécommande est sur OFF (écran éteint) allumer l'émetteur en pressant et maintenant appuyé le bouton MODE durant 5 secondes. L'émetteur affiche la station active.
- 2. Appuyez sur le bouton de mode jusqu'à l'affichage de l'icône de la clé.

3. A l'aide des boutons  $\bullet$  et  $\bullet$ , réglez l'adresse sur n'importe quelle valeur comprise entre 0 et 127. Ensuite, n'appuyez plus sur aucun bouton pendant 10 secondes, après quoi l'écran retourne à la station active.

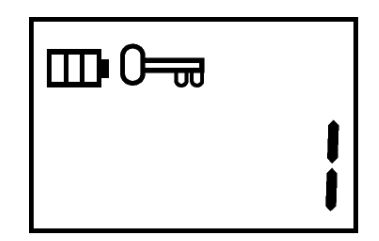

## <span id="page-18-0"></span>**changer le nombre maximum de stations......................**

Votre émetteur ROAM est livré avec le nombre maximal de stations réglé sur 15. En d'autres termes, si vous utilisez les boutons  $\bullet$  et  $\bullet$  pour changer la station, vous pouvez choisir n'importe quel nombre entre 1 et 240. Toutefois, si vous ne disposez que d'un programmateur à 6 stations, vous n'aurez jamais besoin d'accéder aux stations 7 à 9. En revanche, si vous possédez un programmateur Hunter tel que l'ICC qui peut accepter plus de 9 stations, vous souhaiterez peut-être accéder aux stations supérieures à 9.

**Attention :** si le nombre maximal de stations est défini sur 240, le système ROAM ne fonctionnera qu'avec le programmateur ACC. Si vous utilisez un programmateur SRC, Pro-C ou ICC, vérifiez que le nombre de stations est réglé entre 1 et 48.

#### **L'émetteur ROAM vous permet de définir le nombre maximal de stations comme suit :**

- 1. Si la télécommande est sur OFF (écran éteint) allumer l'émetteur en pressant et maintenant appuyé le bouton MODE durant 5 secondes. L'émetteur affiche la station active.
- 2. Appuyez sur le bouton de mode jusqu'à l'affichage de l'icône du nombre de stations  $\mathbb{R}$ .
- 3. A l'aide des boutons  $\bullet$  et  $\bullet$ , modifiez le nombre maximal de stations de 1 à 240. Ensuite, n'appuyez plus sur aucun bouton pendant 10 secondes, après quoi l'écran retourne au nombre de stations actif.
- 4. Vous pouvez à présent modifier le réglage actif sur n'importe quelle station de la nouvelle plage de stations.

### <span id="page-19-0"></span>**PREPARATION DU RECEPTEUR.**

Comme indiqué précédemment, votre système ROAM est conçu pour fonctionner immédiatement. Si vous avez décidé de modifier l'adresse de votre émetteur comme décrit dans la section précédente, vous devez laisser le récepteur « apprendre » cette nouvelle adresse. Une fois cette adresse apprise, la seule façon de l'effacer de la mémoire du récepteur est de lui faire apprendre une autre adresse. Pour ce faire, il suffit de respecter la procédure simple décrite ci-après.

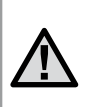

**REMARQUE : le récepteur de la télécommande ROAM ne peut pas être installé de manière permanente à l'extérieur ou dans un endroit non abrité.**

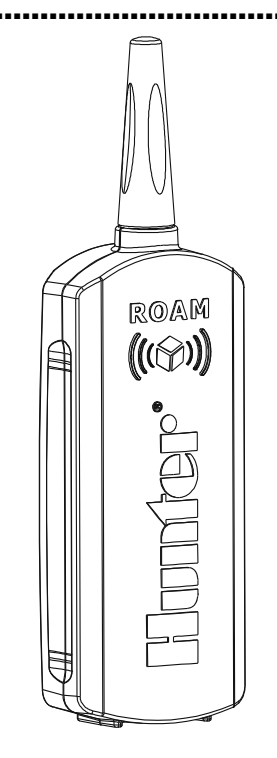

### <span id="page-20-0"></span>**changer l'adresse du receveur.............................................**

- 1. Avant de définir l'adresse du récepteur, assurezvous que celle de l'émetteur est réglée sur l'adresse désirée.
- 2. Branchez le récepteur sur un SmartPort® connecté à un programmateur sous tension. Une fois cette opération effectuée, le récepteur émettra 4 bips.
- 3. Dès que le récepteur émet 4 bips, vous disposez d'environ 10 secondes pour lui envoyer la nouvelle adresse. Appuyez sur le bouton  $\bullet$  ou  $\bullet$ de l'émetteur pour établir la connexion.
- 4. Le récepteur émet à nouveau 4 bips pour signaler qu'il a appris la nouvelle adresse de l'émetteur et qu'il ne répondra dorénavant qu'à cette adresse. Si 10 secondes s'écoulent avant que le bouton ou soit enfoncé, le récepteur émettra un bip et conservera son adresse d'origine.

# <span id="page-21-0"></span>**démarrage à distance d'une station..................................**

Le système ROAM vous permet d'activer et de désactiver à distance n'importe quelle station de votre programmateur Hunter sur simple pression d'un bouton. Une fois activée, la station fonctionnera pendant la durée programmée sur la télécommande. Pour programmer ou activer une station à distance, procédez comme suit :

- 1. Branchez le récepteur sur un SmartPort® connecté à un programmateur sous tension. Le récepteur émettra 4 bips suivis par une pause de 10 secondes, puis un seul bip.
- 2. Si votre émetteur n'est pas ON (écran éteint) le relancer en pressant et maintenant appuyé le bouton MODE durant 5 secondes. L'émetteur affiche la station active.
- 3. A l'aide des boutons  $\bullet$  et  $\bullet$ , affichez la station ou le programme à démarrer.
- 4. Appuyez sur le bouton **pour démarrer la station** ou le programme. L'émetteur affiche l'icône de transmission . Si vous vous trouvez à proximité du récepteur, vous l'entendrez émettre 2 bips pour indiquer qu'il a reçu la commande.

5. Appuyez sur le bouton pour désactiver toute station active. L'icône de transmission is s'affichera sur l'écran et le récepteur émettra à nouveau 2 bips. Le système ROAM est conçu pour activer une station à la fois (sauf si vous activez un programme). Dès lors, activer une station pendant qu'une autre est en cours de fonctionnement entraîne la désactivation de celle-ci.

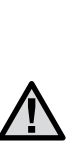

**REMARQUE : la télécommande ROAM peut activer n'importe quelle station sur le programmateur quel que soit le mode sélectionné sur ce dernier (« SYSTEM OFF », « RUN » ou « RUN/ BYPASS SENSOR »). Si un capteur a été connecté au programmateur, la télécommande ROAM n'ignorera PAS le capteur pour le fonctionnement manuel.**

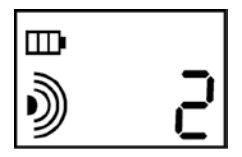

# <span id="page-22-0"></span>**PORTÉE DE FONCTIONNEMENT.**

De nombreuses réclamations sont émises concernant la portée de divers systèmes de télécommande, qu'il s'agisse d'alarmes de voitures, de portes de garage ou de systèmes d'irrigation. La portée déclarée du système ROAM est de max. 305 m. La plupart des utilisateurs parviennent à obtenir cette portée, voire davantage, mais pas certains. Cette section a pour but d'informer l'utilisateur sur les facteurs influençant la portée de fonctionnement. Nous estimons avoir atteint les performances maximales disponibles sur cette fréquence. En voici les raisons…

La portée de n'importe quel système de télécommande dépend de nombreux facteurs, notamment le terrain d'un site particulier, les obstacles, tels que des bâtiments et des murs, la puissance des différents signaux parasites, la sensibilité du récepteur, sa capacité à rejeter les signaux « non désirés » ainsi que la puissance de l'émetteur. Etant donné l'impossibilité de contrôler les obstacles, le terrain d'un site et la puissance des signaux parasites, il est impossible de garantir une portée de fonctionnement dans toutes les conditions. Nous avons toutefois mis tout en œuvre pour maximiser la portée de fonctionnement de ce système.

L'émetteur ROAM a été conçu pour transmettre la puissance maximale autorisée par la FCC. En outre, il est équipé de circuits spéciaux garantissant le maintien de cette puissance de sortie maximale jusqu'à quelque temps avant l'épuisement des piles. D'autres émetteurs sont de moins de moins puissants à mesure de l'épuisement des piles. En outre, notre câblage SmartPort® spécial est conçu pour minimiser les signaux parasites, notamment grâce à l'ajout du câble blindé Hunter. Le récepteur utilise une méthode de réception bien supérieure à celle employée dans une porte de garage ou une alarme de voiture classique.

Le système ROAM a été conçu pour fonctionner de manière simple et fiable pendant de nombreuses années.

# <span id="page-23-0"></span>**problème de connexion ............................................................**

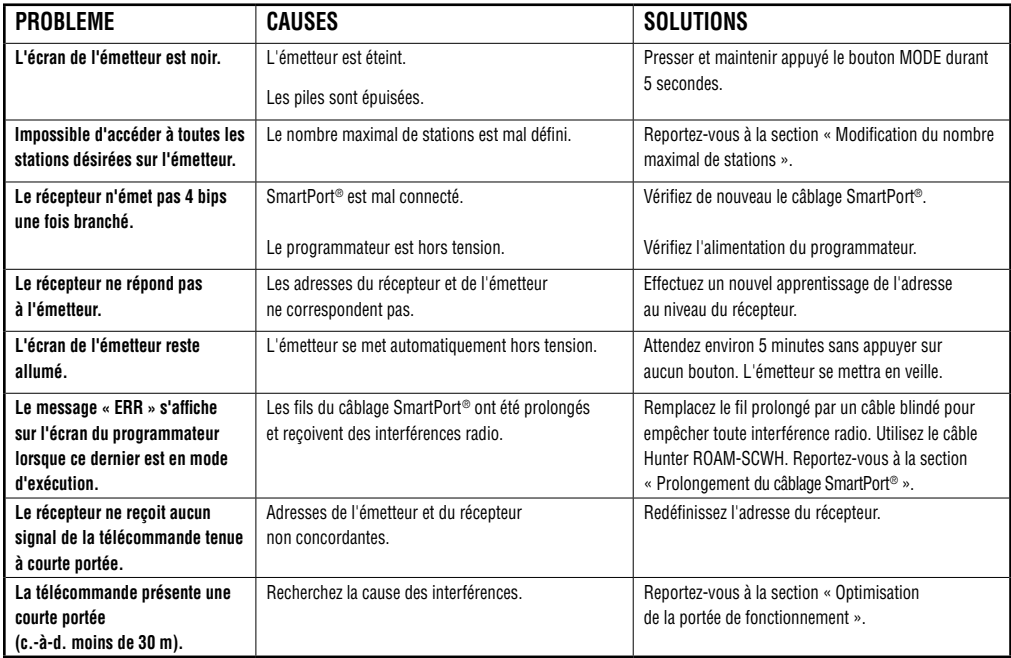

## <span id="page-24-0"></span>**CARACTERISTIQUES..........................................................................**

### **Caractéristiques de fonctionnement**

- • Plage d'adresses : 0 -127
- Nombre maximal de stations prises en charge : 240
- • Temps de fonctionnement : 10 réglages de 1 à 90 minutes
- • Portée : jusqu'à 305 m\*

### **Spécifications électriques**

- Source d'alimentation (émetteur) : (4) piles alcalines AAA
- • Source d'alimentation (récepteur) : 24 VCA, 0,01 A
- • Type de récepteur : superhétérodyne
- • Fréquence de fonctionnement du système : 433,925 MHz

### **Réglages par défaut**

- Adresse  $= 1$
- Nombre de stations  $= 15$ (variable de 1 à 240)
- Temps de fonctionnement : 2 minutes

### **Dimensions**

- 
- Largeur : 5.71 cm Largeur : 5.71 cm
- Profondeur : 3.17 cm Profondeur : 2.54 cm

### **Emetteur : Récepteur :**

- • Hauteur : 17,8 cm • Hauteur : 17,8 cm
	-
	-

\*Reportez-vous à la section « Précisions sur la portée de fonctionnement » pour plus d'informations.

# <span id="page-25-0"></span>**Déclaration FCC.............................................................................**

#### Emetteur FCC ID:M3URMT

Cet appareil est conforme aux dispositions de l'article 15 des réglementations FCC. Son fonctionnement est soumis aux deux conditions suivantes :

- 1. Cet appareil ne peut pas provoquer d'interférences nuisibles, et
- 2. Cet appareil doit accepter toute interférence reçue, y compris celles susceptibles d'entraîner un fonctionnement non désiré.

Cet appareil a été testé et déclaré conforme aux limitations applicables à un appareil numérique de classe B, en vertu de l'article 15 des réglementations FCC. Ces limitations sont conçues pour fournir une protection raisonnable contre les interférences nuisibles dans un environnement résidentiel. Cet appareil génère, utilise et peut émettre des radiofréquences ; dans le cas d'une installation et d'une utilisation non conformes aux instructions, il peut provoquer des interférences nuisibles avec les communications radio. Cependant, il n'existe aucune garantie qu'aucune interférence ne se produira dans une installation particulière. Si cet appareil provoque des interférences nuisibles avec un récepteur radio ou un téléviseur, ce qui peut être détecté en mettant l'appareil sous et hors tension, l'utilisateur peut essayer d'éliminer les interférences en appliquant au moins l'une des procédures suivantes :

- Réorienter ou déplacer l'antenne de réception.
- Augmenter la distance entre l'appareil et le récepteur concerné.
- Brancher l'appareil sur une prise appartenant à un circuit différent de celui sur lequel est branché le récepteur concerné.
- Consulter le revendeur ou un technicien radio/TV expérimenté pour obtenir de l'aide.

L'utilisateur est averti que les modifications et changements apportés à l'appareil sans le consentement du fabricant risquent d'annuler le droit de l'utilisateur à faire fonctionner cet appareil.

# **Déclaration de conformité FCC ............................................**

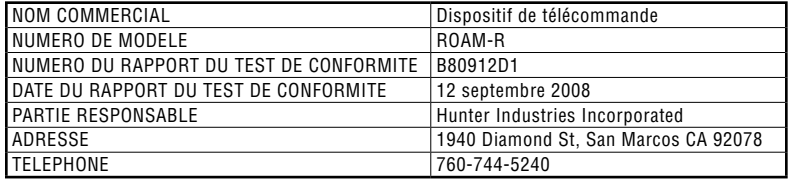

Cet appareil a été testé et déclaré conforme aux limitations applicables à un appareil numérique de classe B, en vertu de l'article 15 des réglementations FCC. Ces limitations sont conçues pour fournir une protection raisonnable contre les interférences nuisibles dans un environnement résidentiel. Cet appareil génère, utilise et peut émettre des radiofréquences ; dans le cas d'une installation et d'une utilisation non conformes aux instructions, il peut provoquer des interférences nuisibles avec les communications radio. Cependant, il n'existe aucune garantie qu'aucune interférence ne se produira dans une installation particulière.

Si cet appareil provoque des interférences nuisibles avec un récepteur radio ou un téléviseur, consultez votre manuel d'utilisation pour savoir comment corriger le problème.

Je soussigné, déclare par la présente que l'appareil susmentionné est conforme aux exigences stipulées ci-dessus.

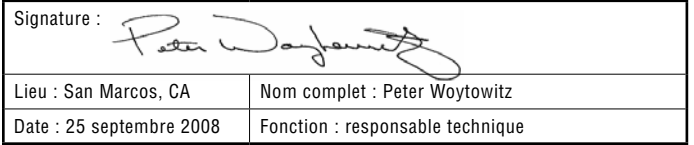

# <span id="page-27-0"></span>**DÉCLARATION D'INDUSTRIE CANADA.**

Emetteur – IC:2772A-RMT Récepteur – IC:2772A-RMR

Son fonctionnement est soumis aux deux conditions suivantes :

Cet appareil ne peut pas provoquer d'interférences nuisibles, et

Cet appareil doit accepter toute interférence reçue, y compris celles susceptibles d'entraîner un fonctionnement non désiré.

**DÉCLARATION CE ET AUSTRALIE (**  $\epsilon$  **)** 

Hunter Industries déclare par la présente que ce dispositif de télécommande satisfait aux exigences essentielles et à d'autres dispositions pertinentes de la directive 1999/5/CE.

Déclaration de conformité : Nous, Hunter Industries Incorporated, 1940 Diamond Street, San Marcos, CA 92078, déclarons sous notre entière responsabilité que le système de télécommande ROAM, numéros de modèle ROAM-TR et ROAM-R, à laquelle cette déclaration se réfère, est conforme aux normes pertinentes :

Emissions : ETSI EN 300 220-1 V2.1.1 ETSI EN 300 220-2 V2.1.1 ETSI EN 301 489-1 (per EN55022) EN 61000-3-2 EN61000-3-3

Immunité : ETSI EN 301 489-1 V1.4.1 (conformément à CEI61000-4-2 à CEI61000-4-6, et CEI61000-4-11)

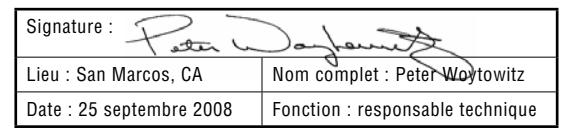

**Hunter Industries Incorporated Exercise 2011 Hunter Industries Incorporated Constant Constant Constant Constant Constant Constant Constant Constant Constant Constant Constant Constant Constant Constant Constant Cons** 1940 Diamond Street • San Marcos, California 92078 • USA www.hunterindustries.com international community of the community of the community of the community of the community of the community of the community of the community of the community of the community of the community of